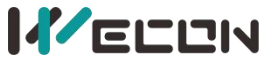

LV5V-8BYT BD Module Manual V1.0

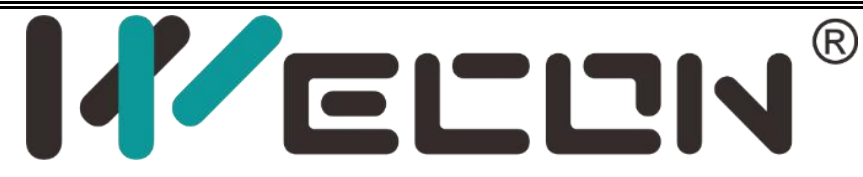

# **PLC LV5V-8BYT BD Module Manual** V1.0

**Website:** <http://www.we-con.com.cn/en> **Phone:** 86-591-8786886

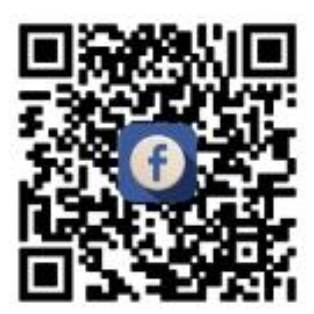

# **1 Naming rules**

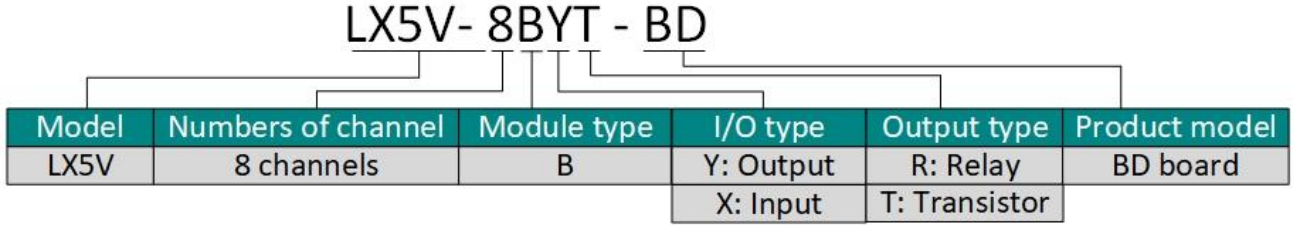

# **2 Appearance and terminal**

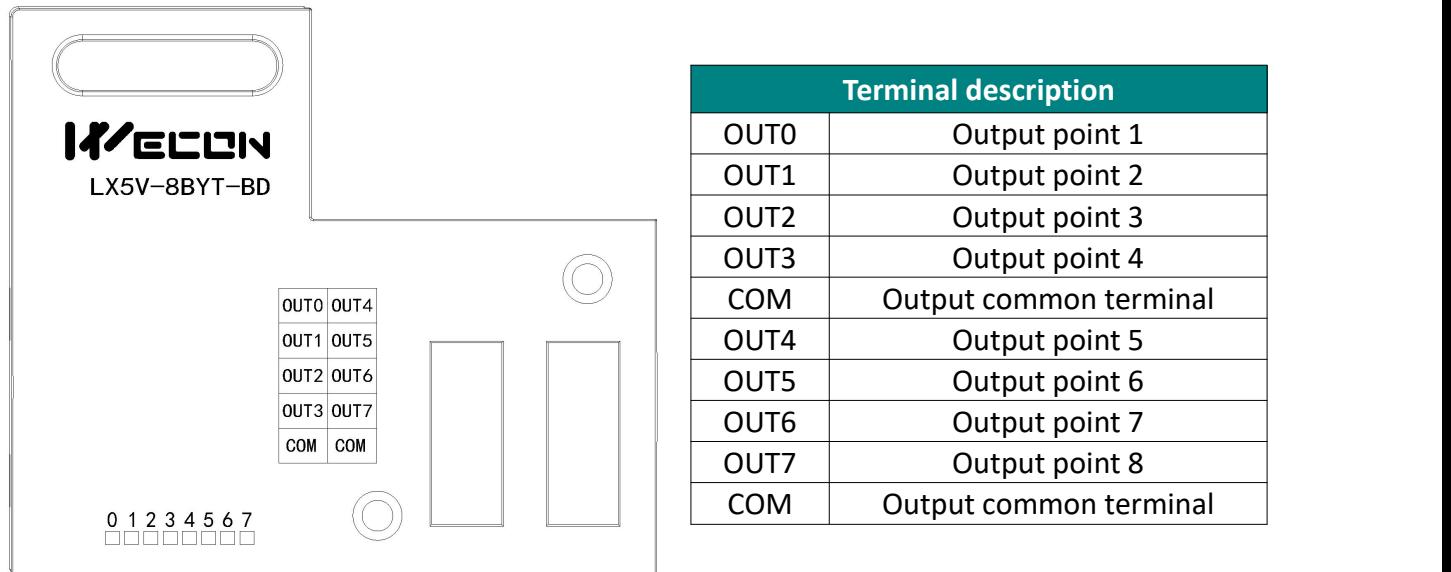

**Note:** Hot swapping is not supported by BD module! Please power on the PLC host after the BD module is installed.

- **Weight:** about 0.03 kg.
- **LED indicator:** 0 to 7 indicates channel OUT0 to OUT7. The light is on when there is output, and the light is off when there is no output.
- **Installation position:** It can only be installed in BD1 card slot of PLC host.

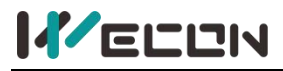

# **3 Output specification**

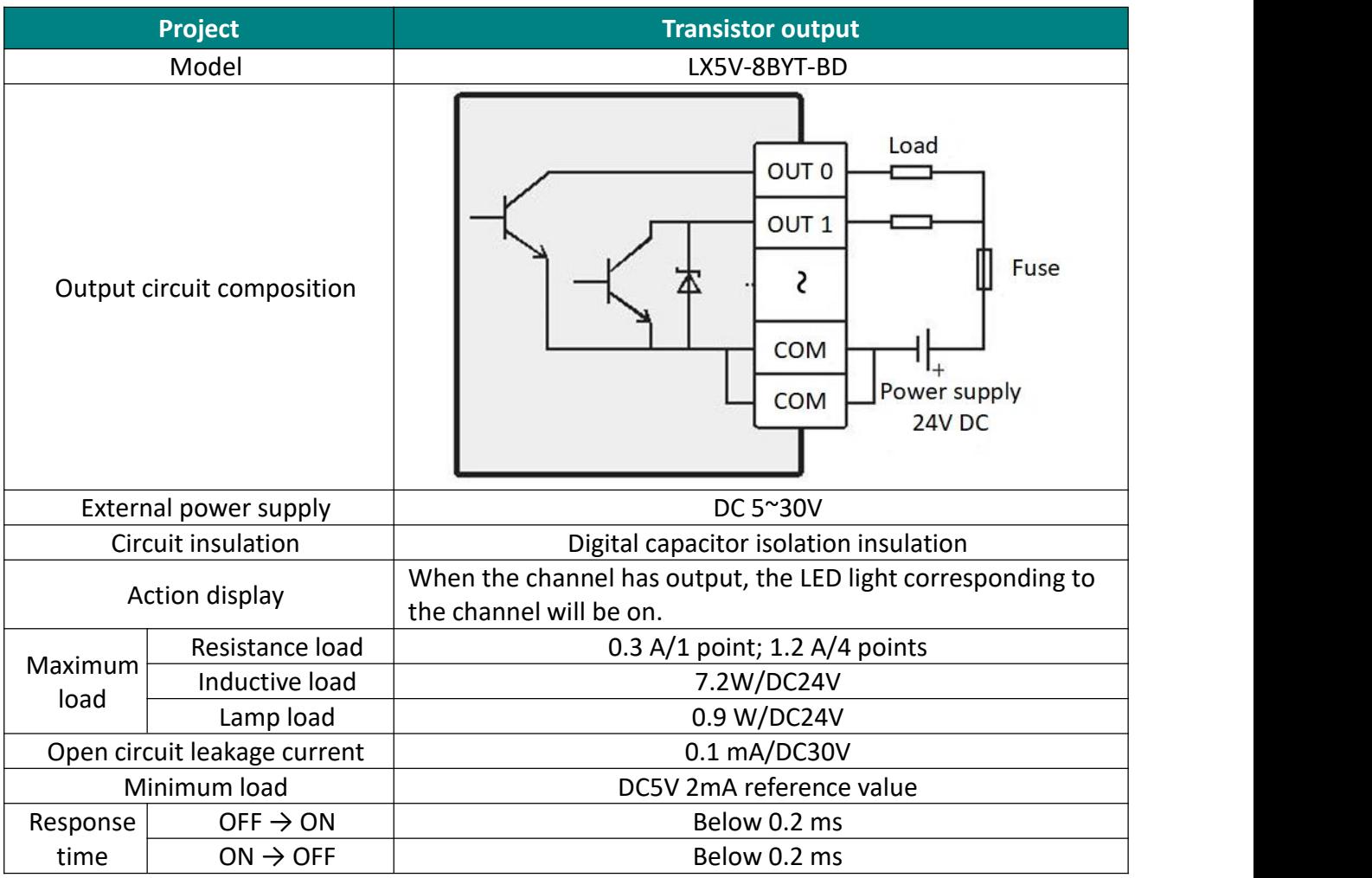

## **4 PLC device description**

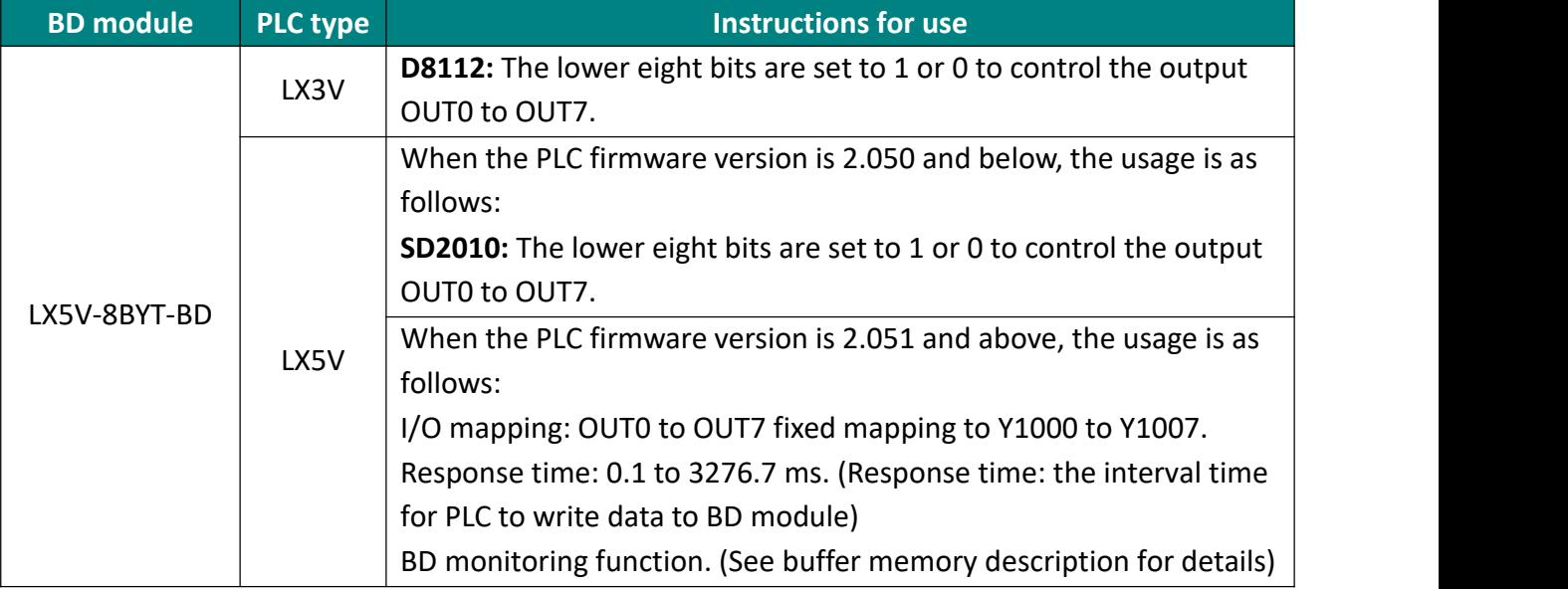

# **5 Instructions for use**

### **5.1Used on LX5V series host**

#### **Parameter configuration**

 $\alpha$  Open the host computer software and create a new project, double-click "Project Manager"  $\rightarrow$ "Extended Function" → "BD Module Configuration" **Note** to enter "BD settings" interface;

 $(2)$  Select "LX5V-8BYT" in the device bar on the right side of the BD module configuration interface and double-click to add it to the corresponding slot position of PLC (slot 1 or 2, the software will select slot 1 by default. You could right-click it to move to slot 2);

3 After adding BD module to the machine slot, double-click or right-click to select configuration parameters to enter LX5V-8BYT-BD configuration parameters interface, as shown in the following figure

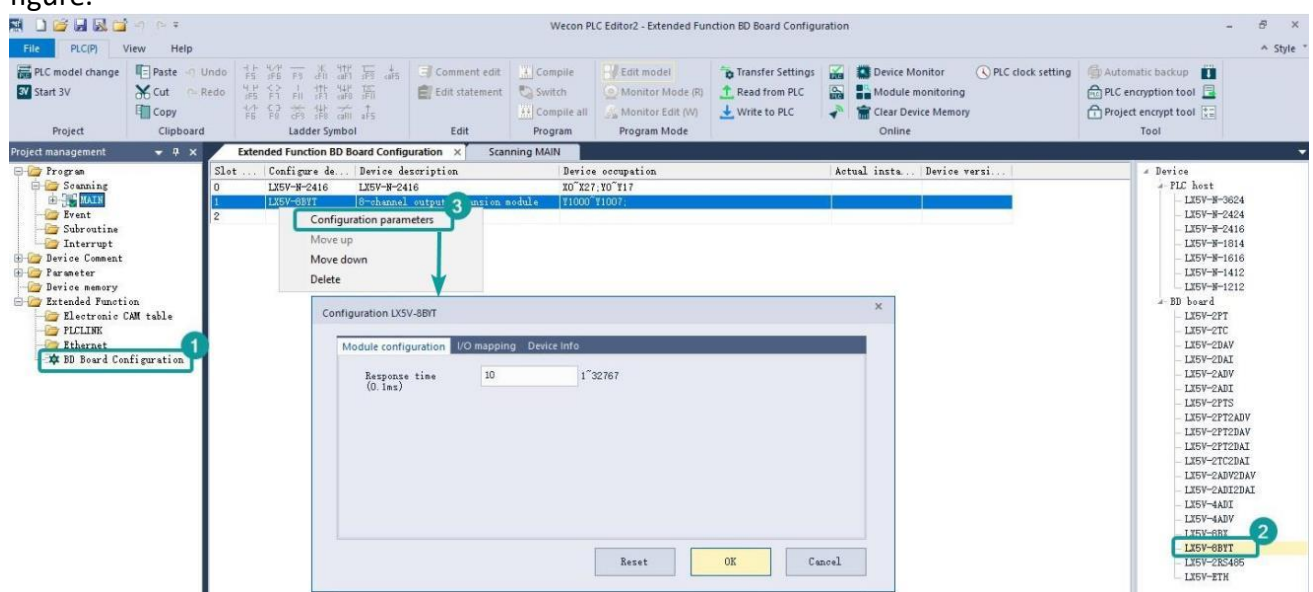

✎ **Note:** This function is only supported in the following host computer and slave computer versions:

Supported host computer versions: Wecon PLC Editor 2 2.1.204 and above, as shown in the following figure:

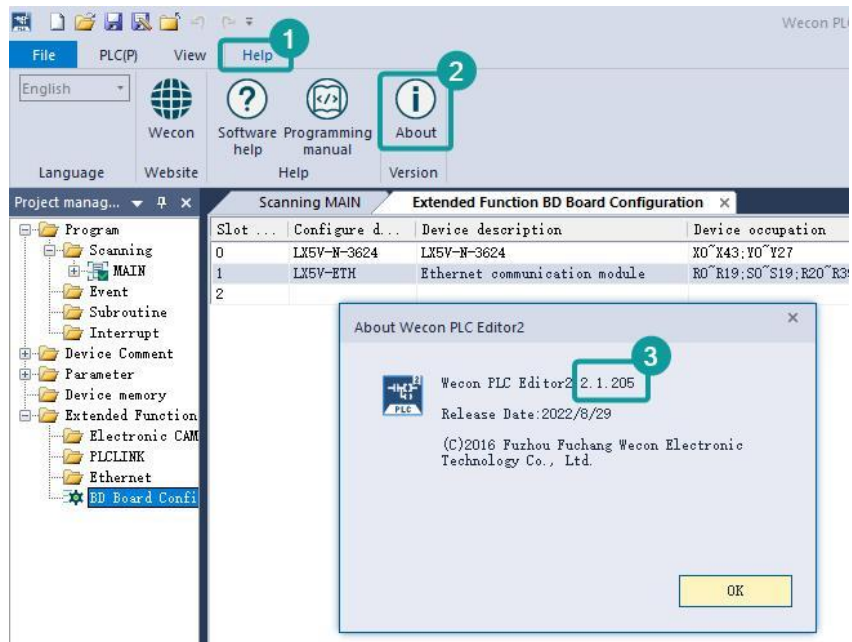

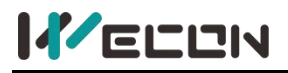

#### LV5V-8BYT BD Module Manual V1.0

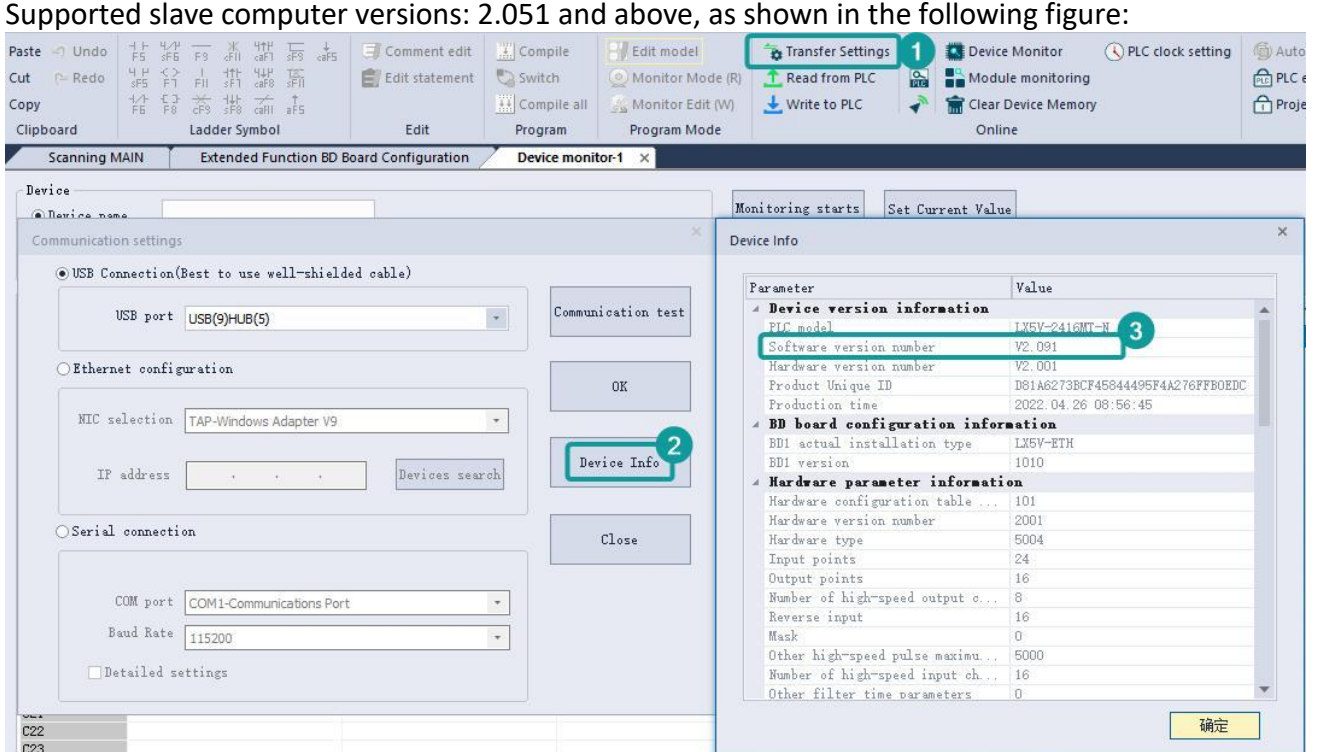

#### **The parameter configuration interface is asfollows:**

Set the response time. (The response time is the interval between PLC acquisition of BD module data. Range: 0.1 ms to 3276.7 ms).

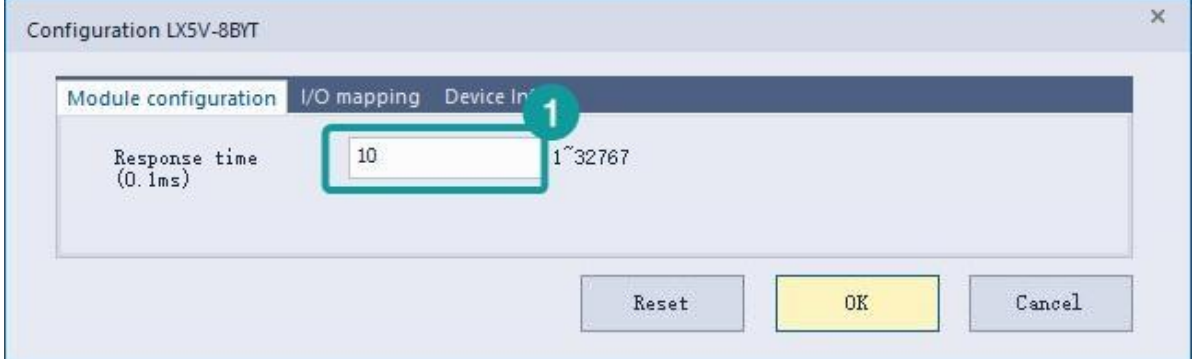

I/O mapping: OUT0~OUT7 fixed mapping to Y1000~Y1007, click OK to complete the configuration.

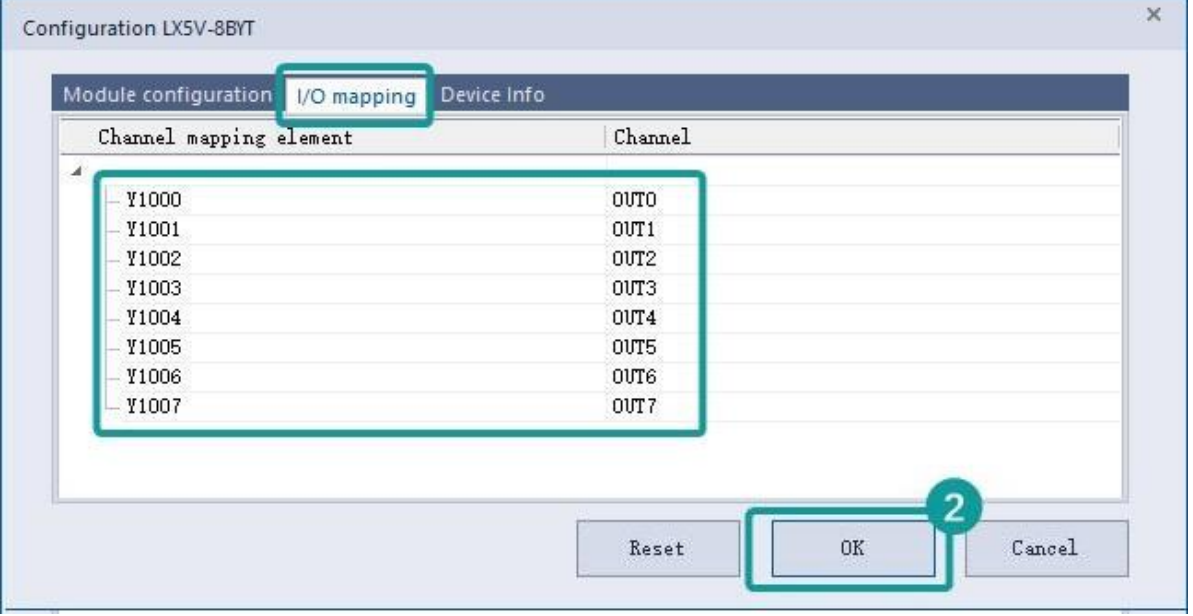

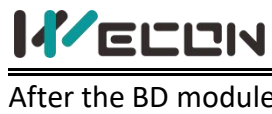

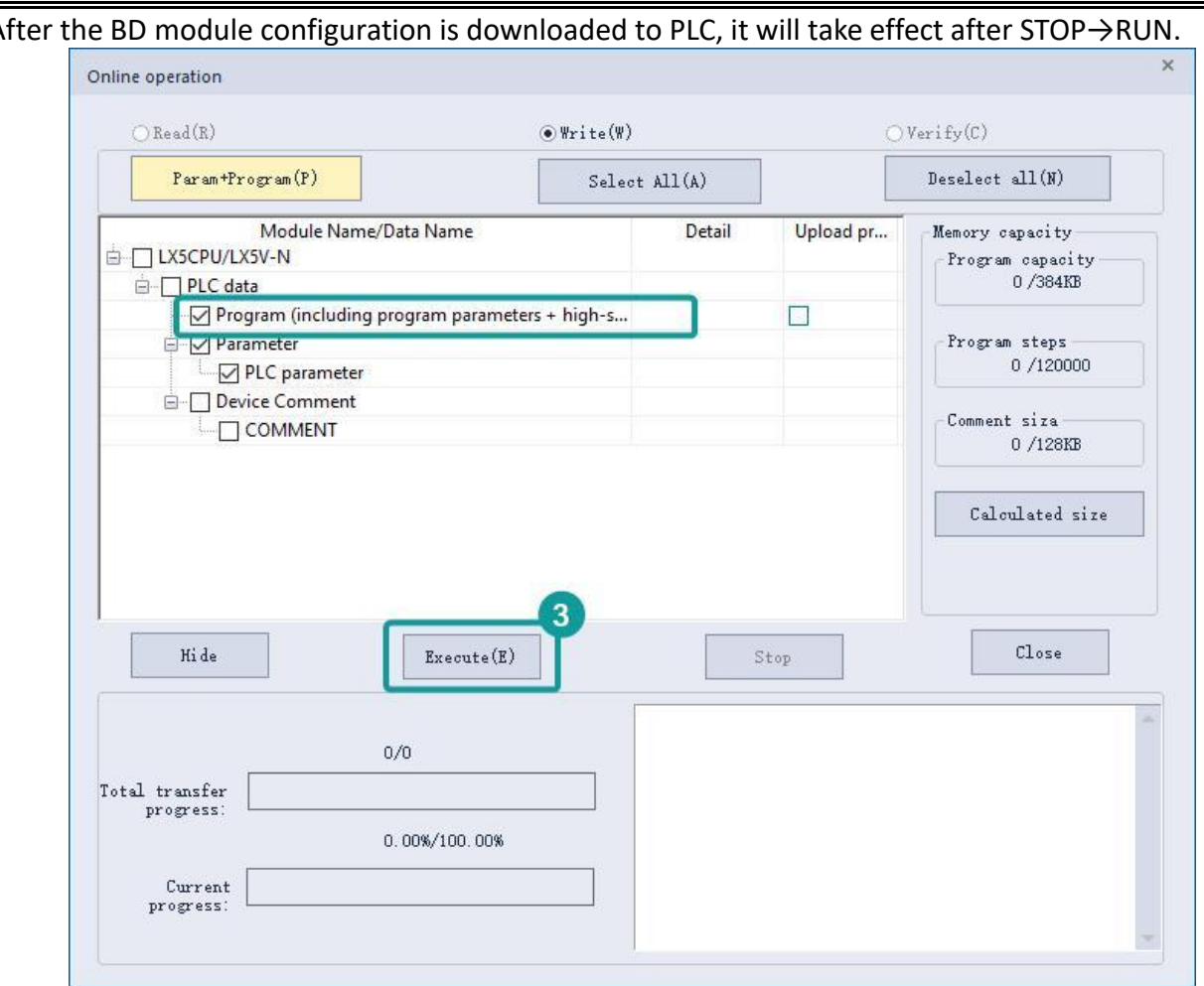

### **Ladder editing**

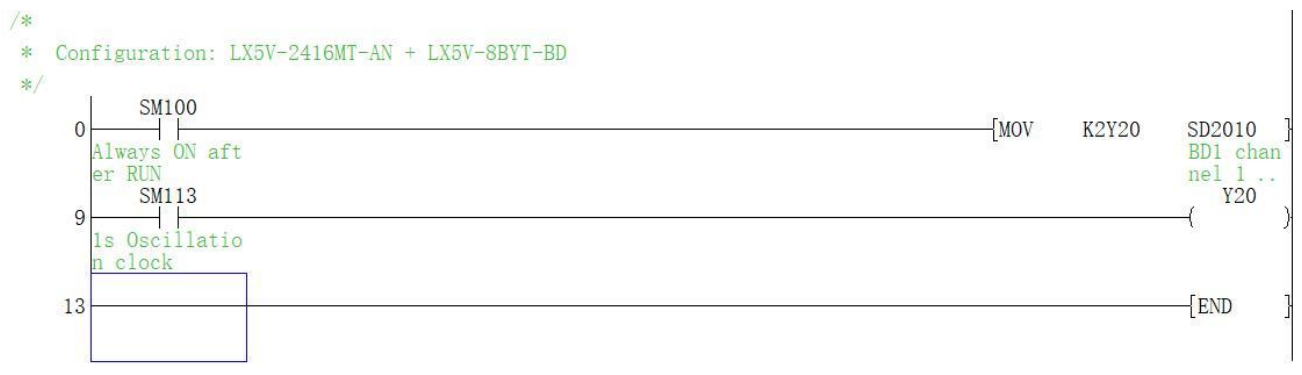

#### **Description:**

Combine Y20~Y27 into bytes and map to SD2010. When Y23 is turned on, LED3 is on and OUT3 is turned on.

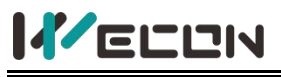

## **5.2 Used on LX3V series host**

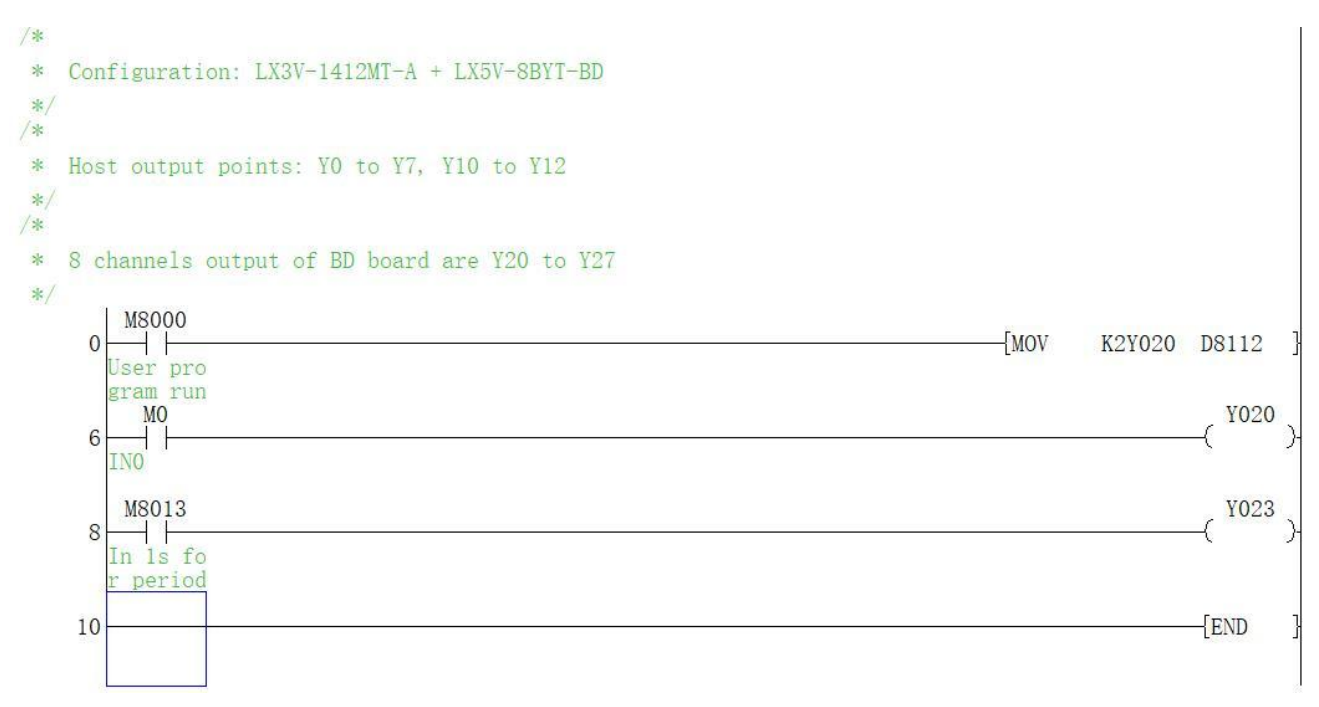

#### **Description:**

Combine Y20~Y27 into bytes, and map to D8112. When Y20 is turned on, LED0 is on and OUT0 is turned on; When Y23 is turned on, LED3 is on and OUT3 is turned on.

## **5.3 BD Monitoring Interface and buffer memory**

Open the module monitoring interface, select the BD module, select the online mode, and select LX5V-8BYT in the BD module list on the right side to monitor the BD module online.

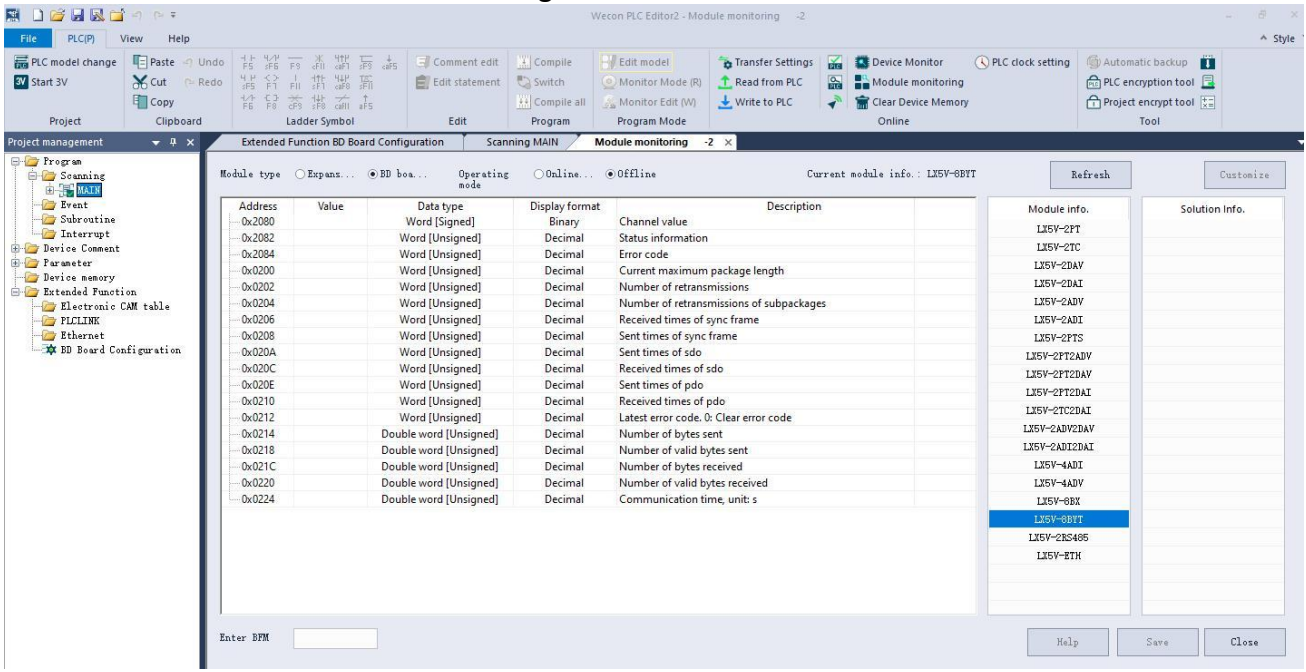

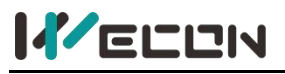

## **Buffer memory (BFM)**

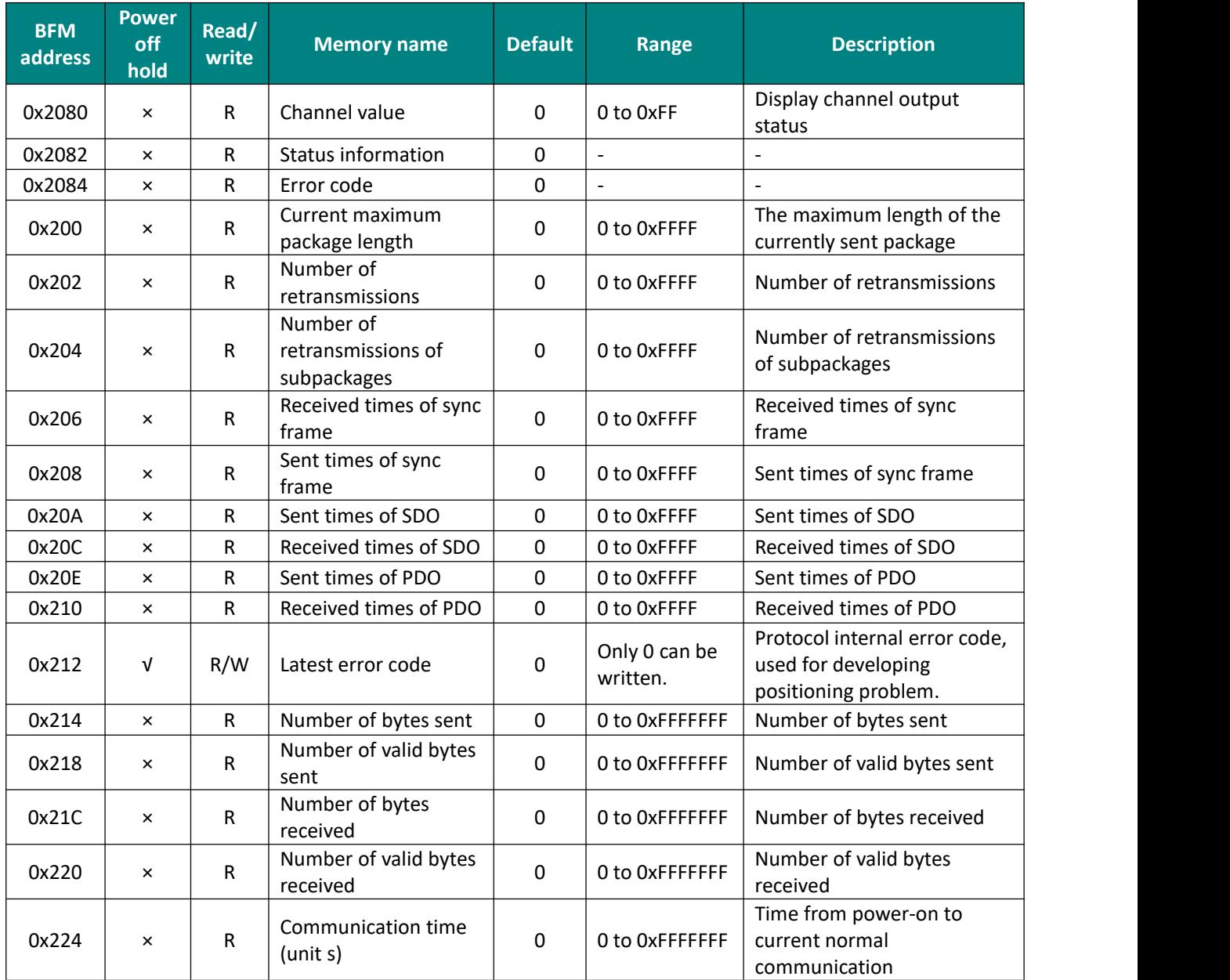